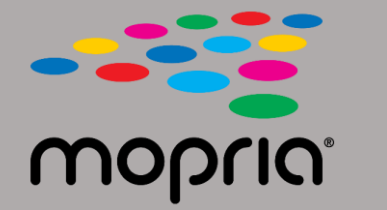

## **Cómo usar Mopria Scan con Adobe Acrobat para Android**

**Coloque el documento original en el escáner o copiadora. Abra la aplicación Mopria Scan, seleccione el escáner o la copiadora y los ajustes.**

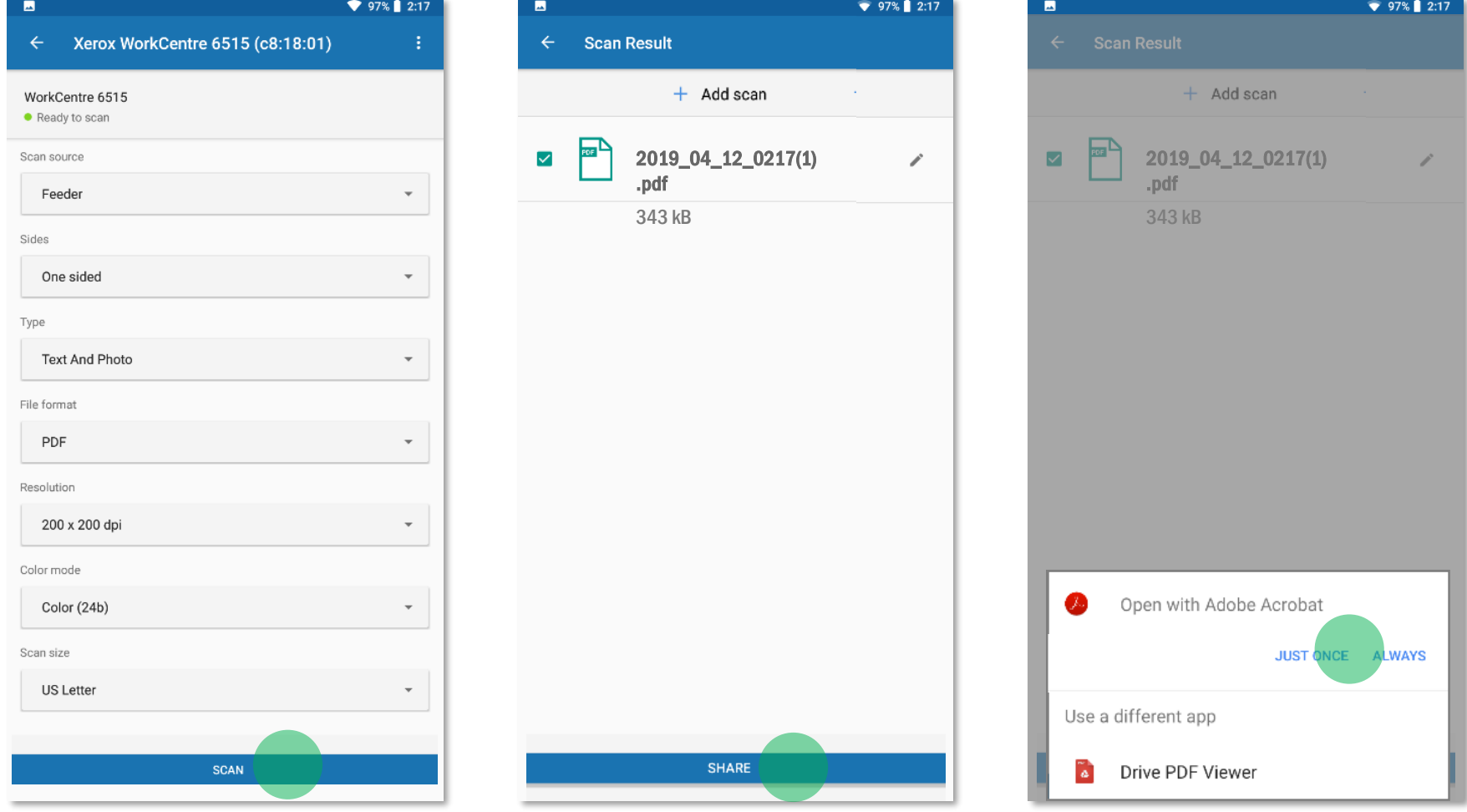

**Toque Escanear.**

**Cuando el document haya sido escaneado, toque Compartir.**

**Seleccione Adobe Acrobat.**

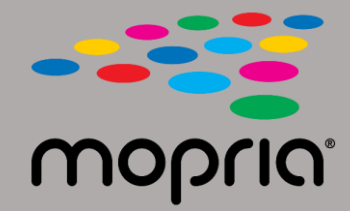

## **Cómo usar Mopria Scan con Adobe Acrobat para Android**

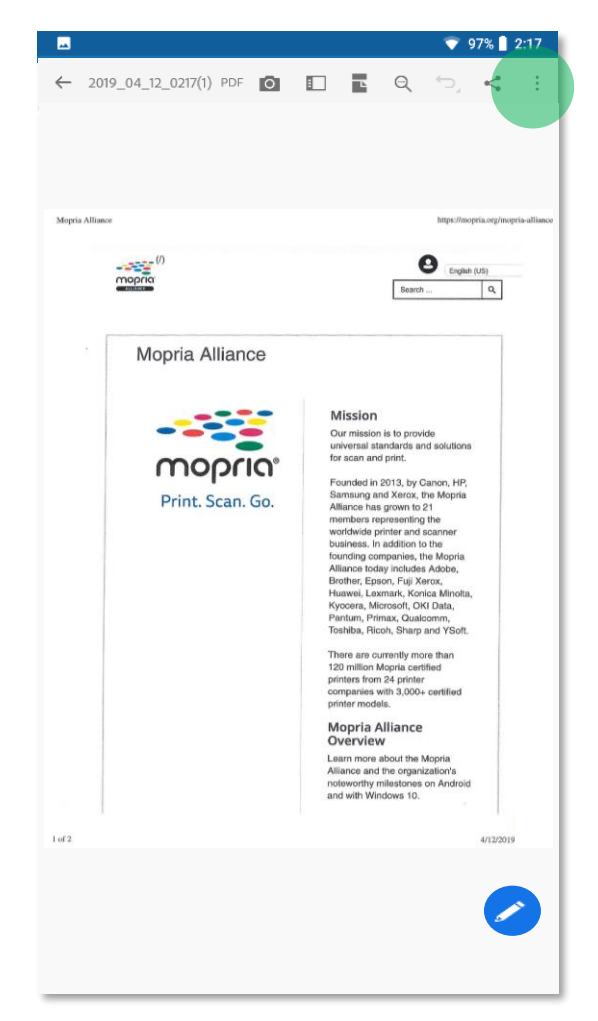

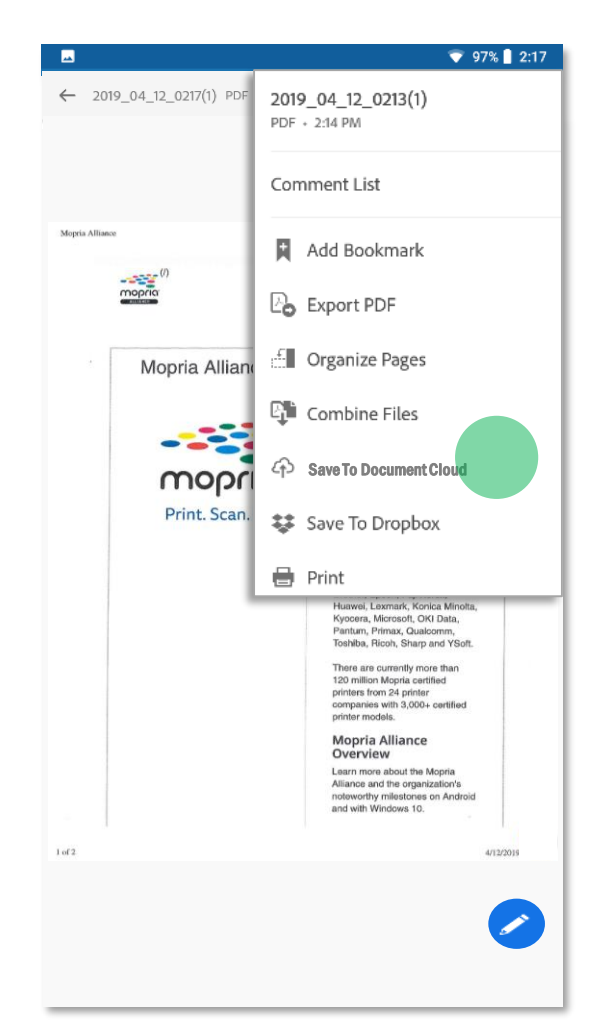

**Adobe Acrobat abre el archivo. Toque el menú y guarde el escaneo en la nube.**

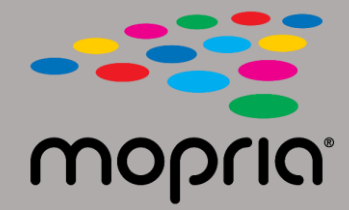

## **Cómo usar Mopria Scan con Adobe Acrobat para Android**

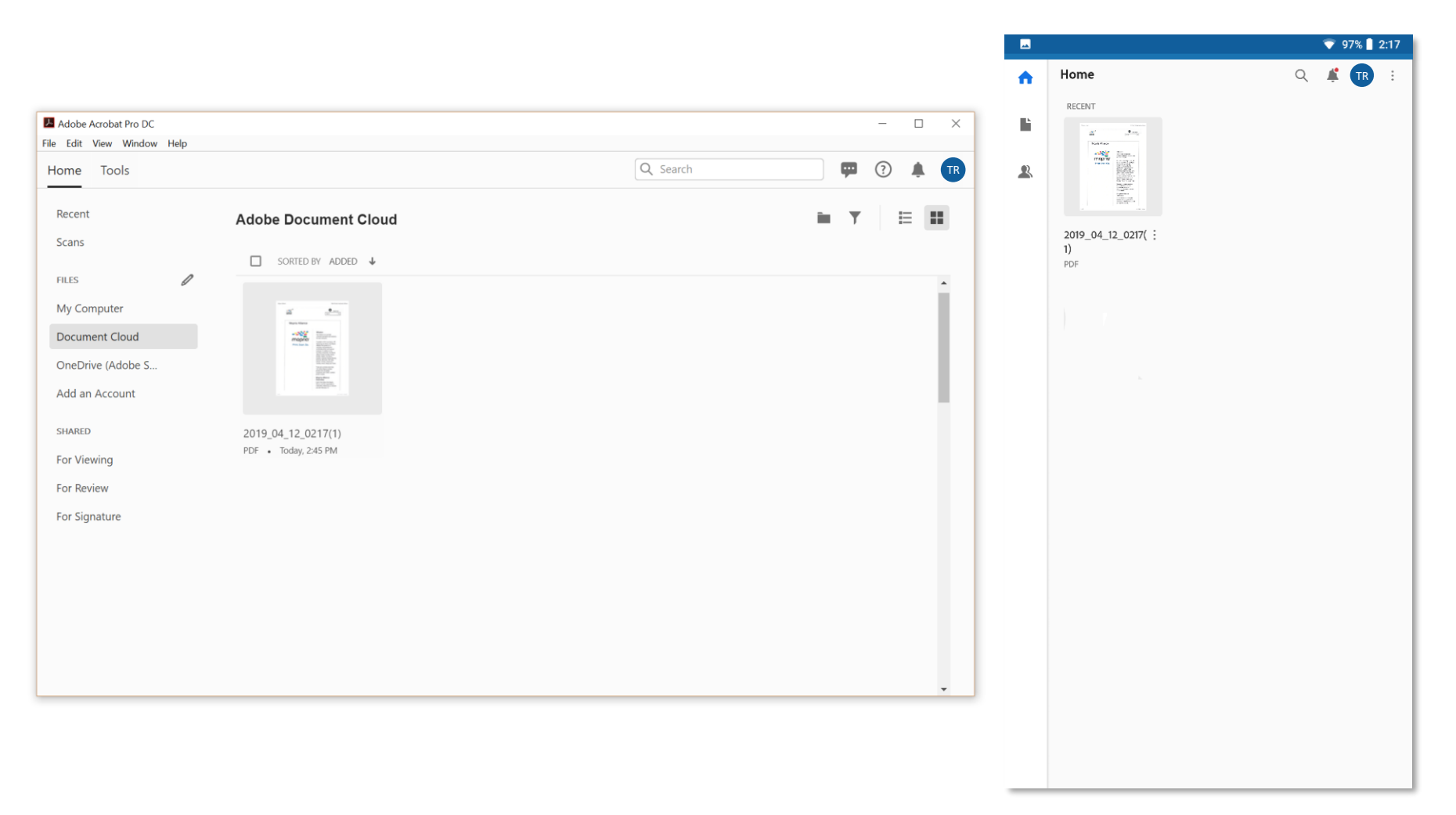

**Su escaneo ahora está disponible en la nube y lo puede acceder desde su PC o dispositivo móvil.**